# **Stochastic Simulation Algorithms in Python Documentation**

*Release 0.9.1*

**Dileep Kishore, Srikiran Chandrasekaran**

**Jul 18, 2020**

# **Contents**

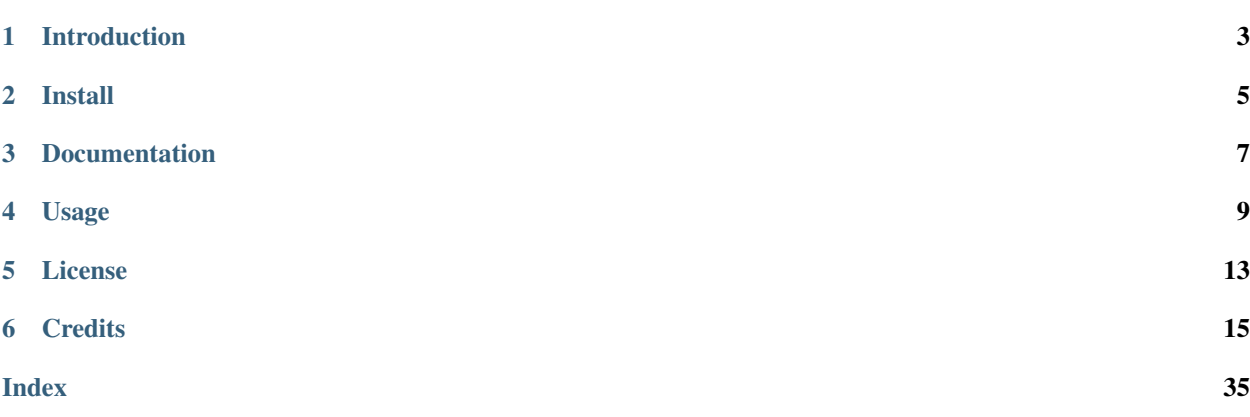

Fig. 1: Logo for cayenne

# Introduction

<span id="page-6-0"></span>cayenne is a Python package for stochastic simulations. It offers a simple API to define models, perform stochastic simulations with them and visualize the results in a convenient manner.

Currently under active development in the develop branch.

Install

<span id="page-8-0"></span>Install with pip:

\$ pip install cayenne

# Documentation

- <span id="page-10-0"></span>• General: [https://cayenne.readthedocs.io.](https://cayenne.readthedocs.io)
- Benchmark repository, comparing cayenne with other stochastic simulation packages: [https://github.com/](https://github.com/Heuro-labs/cayenne-benchmarks) [Heuro-labs/cayenne-benchmarks](https://github.com/Heuro-labs/cayenne-benchmarks)

## Usage

<span id="page-12-0"></span>A short summary follows, but a more detailed tutorial can be found [here.](https://cayenne.readthedocs.io/en/latest/tutorial.html) You can define a model as a Python string (or a text file, see [docs\)](https://cayenne.readthedocs.io). The format of this string is loosely based on the excellent [antimony](https://tellurium.readthedocs.io/en/latest/antimony.html#introduction-basics) library, which is used behind the scenes by cayenne.

```
from cayenne.simulation import Simulation
model\_str = """const compartment comp1;
        comp1 = 1.0; # volume of compartmentr1: A \implies B; k1;r2: B \implies C; k2;k1 = 0.11;k2 = 0.1;chem_flag = false;
        A = 100;B = 0;C = 0;"""
sim = Simulation.load_model(model_str, "ModelString")
# Run the simulation
sim.simulate(max_t=40, max_iter=1000, n_rep=10)
sim.plot()
```
## **4.1 Change simulation algorithm**

You can change the algorithm used to perform the simulation by changing the algorithm parameter (one of "direct", "tau\_leaping" or "tau\_adaptive")

```
sim.simulate(max_t=150, max_iter=1000, n_rep=10, algorithm="tau_leaping")
```
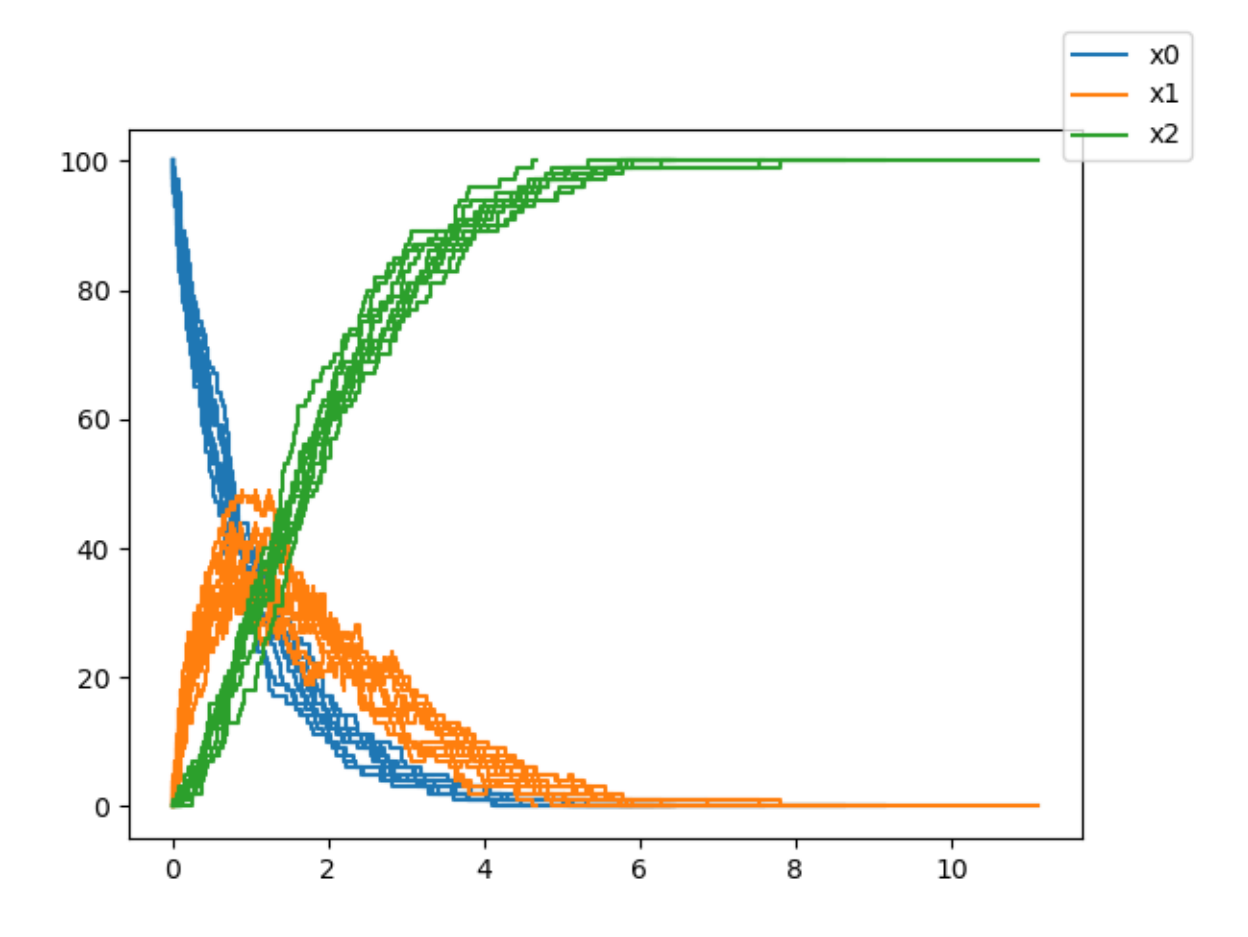

Fig. 1: Plot of species A, B and C

Our [benchmarks](https://github.com/Heuro-labs/cayenne-benchmarks) are summarized *below*, and show direct to be a good starting point. tau\_leaping offers greater speed but needs specification and tuning of the tau hyperparameter. The tau\_adaptive is less accurate and a work in progress.

# **4.2 Run simulations in parallel**

You can run the simulations on multiple cores by specifying the n\_procs parameter

```
sim.simulate(max_t=150, max_iter=1000, n_rep=10, n_procs=4)
```
# **4.3 Accessing simulation results**

You can access all the results or the results for a specific list of species

```
# Get all the results
results = sim.results
# Get results only for one or more species
results.get_species(["A", "C"])
```
You can also access the final states of all the simulation runs by

# Get results at the simulation endpoints final\_times, final\_states = results.final

Additionally, you can access the state a particular time point of interest  $t$ . cayenne will interpolate the value from nearby time points to give an accurate estimate.

```
# Get results at timepoint "t"
t = 10.0states = results.get_state(t) # returns a list of numpy arrays
```
**Benchmarks** 

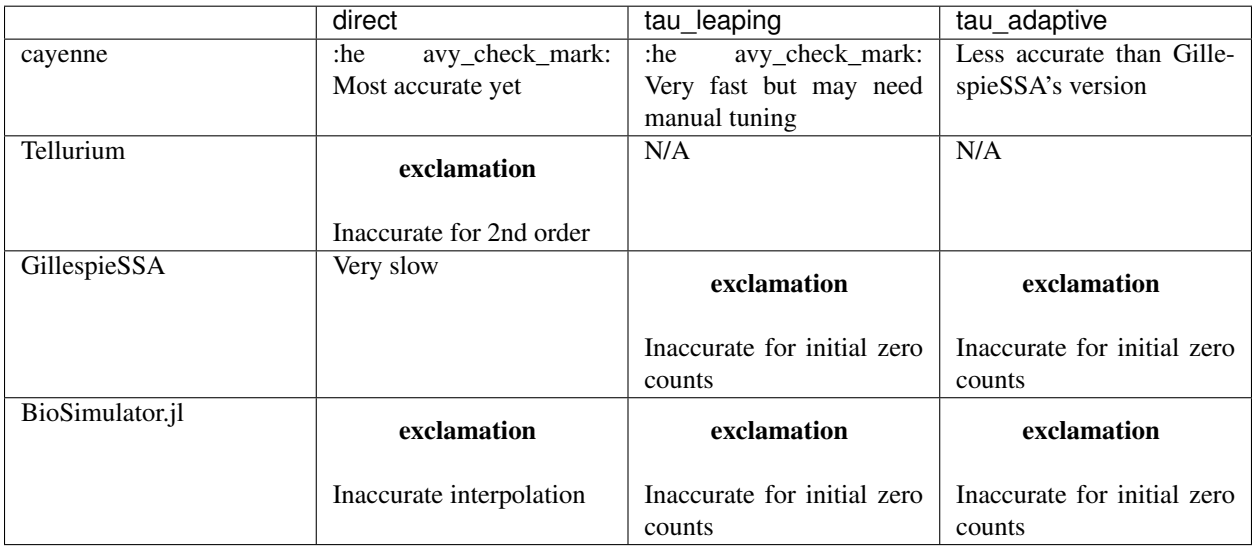

License

<span id="page-16-0"></span>Copyright (c) 2018-2020, Dileep Kishore, Srikiran Chandrasekaran. Released under: Apache Software License 2.0

# **Credits**

- <span id="page-18-0"></span>• [Cython](https://cython.org/)
- [antimony](https://tellurium.readthedocs.io/en/latest/antimony.html)
- [pytest](https://docs.pytest.org)
- [Cookiecutter](https://github.com/audreyr/cookiecutter)
- [audreyr/cookiecutter-pypackage](https://github.com/audreyr/cookiecutter-pypackage)
- [black](https://github.com/ambv/black)

# **6.1 Tutorial**

## **6.1.1 Model Building**

Consider a simple system of chemical reactions given by:

$$
A \xrightarrow{k_1} B
$$

$$
B \xrightarrow{k_2} C
$$

Suppose  $k_{0.11} = 1$ ,  $k_{0.1} = 1$  and there are initially 100 units of A. Then we have the following model string

```
>>> model_str = """
       const compartment comp1;
       comp1 = 1.0; # volume of compartmentr1: A => B; k1; # differs from antimony
       r2: B => C; k2; # differs from antimony
       k1 = 0.11;k2 = 0.1;chem_flag = false;
```
(continues on next page)

(continued from previous page)

```
A = 100;B = 0;C = 0;"" "
```
The format of the model string is based on the [antimony modeling language,](https://tellurium.readthedocs.io/en/latest/antimony.html#introduction-basics) but with one key difference. Antimony allows the user to specify custom rate *equations* for each reaction. cayenne automagically generates the rate equations behind the scenes, and user need only supply the rate *constants*. The format is discussed below:

#### **Model format**

const compartment comp1;

This defines the compartment in which the reactions happen.:

comp $1 = 1.0$ ;

This defines the volume of the compartment in which reactions happen. For zero and first order reactions, this number does not matter. For second and third order reactions, varying compartment volume will affect the kinetic outcomes even when the rest of the model is not changed. A blank line after this separates these definitions from the reactions.:

rl:  $A \Rightarrow B; k1; # differs from antimony$ r2:  $B \Rightarrow C$ ; k2; # differs from antimony

Here  $r1$  and  $r2$  refer to the names of the reactions. This is followed by a colon and the reactants in that reaction. In r1 there is only one reactant, A. Additional reactants or stoichiometries can be written like  $A + 2B$ . This is followed by a => which separates reactants and products. Products are written in a fashion similar to the reactants. A semi-colon indicates the end of the products. This is followed by a symbol depicting the rate constant e.g. k1, and the reaction ends with a second semi-colon. A blank line after this separates these reactions from rate-constant assignments.:

 $k1 = 0.11;$  $k2 = 0.1;$ 

The rate constants are assigned one per line, with each line ending in a semi-colon. Every rate constant defined in the reactions must be assigned a numerical value at this stage, or cayenne will throw a *cayenne.model\_io.RateConstantError*.:

chem\_flag = false;

An additional element that is included at this stage is the chem\_flag boolean variable. This is discussed more in detail in the documentation of cayenne.Simulation class under the notes section. Briefly, if

- 1. the system under consideration is a chemical system and the supplied rate constants are in units of molarity or M or mol/L, chem\_flag should be set to true
- 2. the system under consideration is a biological system and the supplied rate constants are in units of copies/L or CFU/L, chem\_flag should be set to false

A blank line after this separates rate constants from initial values for the species.:

 $A = 100;$  $B = 0;$ 

 $C = 0;$ 

<span id="page-20-0"></span>The initial values for species are assigned one per line, with each line ending in a semi-colon. Every species defined in the reactions must be assigned an integer initial value at this stage, or cayenne will throw a *cayenne.model\_io.InitialStateError*.

Note: cayenne only accepts zero, first, second and third order reactions. We decided to not allow custom rate equations for stochastic simulations for two reasons:

1. A custom rate equation, such as the Monod equation (see [here](https://en.wikipedia.org/wiki/Monod_equation) for background) equation below, may violate the [assumptions](https://en.wikipedia.org/wiki/Gillespie_algorithm) of stochastic simulations. These assumptions include a well stirred chamber with molecules in Brownian motion, among others.

$$
\mu = \frac{\mu_{max} S}{K_S + S}
$$

2. An equation resembling the Monod equation, the [Michaelis-Menten](https://en.wikipedia.org/wiki/Michaelis%E2%80%93Menten_kinetics) equation, is grounded chemical kinetic theory. Yet the rate expression (see below) does not fall under 0-3 order reactions supported by cayenne. However, the *elementary* reactions that make up the Michaelis-Menten kinetics are first and second order in nature. These *elementary* reactions can easily be modeled with cayenne, but with the specification of additional constants (see [examples\)](examples.html). A study shows that using the rate expression of Michaelis-Menten kinetics is valid under [some conditions.](https://pubmed.ncbi.nlm.nih.gov/21261403/)

$$
\frac{dP}{dt} = \frac{\mu_{max}S}{K_S + S}
$$

Note: The chem\_flag is set to True since we are dealing with a chemical system. For defintion of chem\_flag, see the notes under the definition of the Simulation class.

These variables are passed to the Simulation class to create an object that represents the current system

```
>>> from cayenne import Simulation
>>> sim = Simulation.load_model(model_str, "ModelString")
```
**class** cayenne.simulation.**Simulation**(*species\_names: List[str], rxn\_names: List[str], react\_stoic: numpy.ndarray, prod\_stoic: numpy.ndarray, init\_state: numpy.ndarray, k\_det: numpy.ndarray,*

A main class for running simulations.

#### **Parameters**

- **species\_names** (List [str]) List of species names
- **rxn\_names** (List[str]) List of reaction names
- **react\_stoic** ((ns, nr) ndarray) A 2D array of the stoichiometric coefficients of the reactants. Reactions are columns and species are rows.

*chem\_flag: bool = False, volume: float = 1.0*)

- **prod\_stoic** ((ns, nr) ndarray) A 2D array of the stoichiometric coefficients of the products. Reactions are columns and species are rows.
- **init\_state** ((ns,) ndarray) A 1D array representing the initial state of the system.
- $k\_det$  ((nr,) ndarray) A 1D array representing the deterministic rate constants of the system.
- **volume** (float, optional) The volume of the reactor vessel which is important for second and higher order reactions. Defaults to 1 arbitrary units.

• **chem flag** (bool, optional) – If True, divide by Na (Avogadro's constant) while calculating stochastic rate constants. Defaults to False.

#### <span id="page-21-1"></span>**results**

The results instance

Type *[Results](#page-25-0)*

**Raises** ValueError – If supplied with order  $>$  3.

#### **Examples**

```
\Rightarrow V_r = np<u>array([[1,0]</u>, [0,1], [0,0]])>>> V_p = np.array([[0,0],[1,0],[0,1]])
>>> X0 = np.array([10,0,0])
\Rightarrow k = np.array([1, 1])
\Rightarrow \sin = \sin \theta (V_r, V_p, X0, k)
```
### **Notes**

Stochastic reaction rates depend on the size of the system for second and third order reactions. By this, we mean the volume of the system in which the reactants are contained. Intuitively, this makes sense considering that collisions between two or more molecules becomes rarer as the size of the system increases. A detailed mathematical treatment of this idea can be found in<sup>[3](#page-21-0)</sup>.

In practice, this means that volume and chem\_flag need to be supplied for second and third order reactions. volume represents the size of the system containing the reactants.

In chemical systems chem\_flag should generally be set to True as  $k$ \_det is specified in units of molarity or M or mol/L. For example, a second order rate constant could be = 0.15 mol / (L s). Then Avogadro's constant  $(N_a)$  is used for normalization while computing k\_stoc ( $c_\mu$  in<sup>3</sup>) from k\_det.

In biological systems, chem\_flag should be generally be set to False as k\_det is specified in units of copies/L or CFU/L. For example, a second order rate constant could be =  $0.15$  CFU / (L s).

#### **References**

### **6.1.2 Running Simulations**

Suppose we want to run 10 repetitions of the system for at most 1000 steps / 40 time units each, we can use the simulate method to do this.

**>>>** sim.simulate(max\_t=40, max\_iter=1000, n\_rep=10)

None

Simulation.**simulate** (*max\_t: float = 10.0*, *max\_iter: int = 1000*, *seed: int = 0*, *n\_rep: int = 1*, *n\_procs: Optional[int]* = 1, *algorithm: str* = 'direct', *debug: bool* = *False*, \*\**kwargs*)  $\rightarrow$ 

Run the simulation

#### Parameters

• **max\_t** (float, optional) – The end time of the simulation. The default is 10.0.

<span id="page-21-0"></span><sup>3</sup> Gillespie, D.T., 1976. A general method for numerically simulating the stochastic time evolution of coupled chemical reactions. J. Comput. Phys. 22, 403–434. doi:10.1016/0021-9991(76)90041-3.

- **max\_iter** (int, optional) The maximum number of iterations of the simulation loop. The default is 1000 iterations.
- **seed** (int, optional) The seed used to generate simulation seeds. The default value is 0.
- **n\_rep** (int, optional) The number of repetitions of the simulation required. The default value is 1.
- **n\_procs** (int, optional) The number of cpu cores to use for the simulation. Use None to automatically detect number of cpu cores. The default value is 1.
- **algorithm** (str, optional) The algorithm to be used to run the simulation. The default value is "direct".

### **Notes**

The status indicates the status of the simulation at exit. Each repetition will have a status associated with it, and these are accessible through the Simulation.results.status\_list.

status: int Indicates the status of the simulation at exit.

- 1: Succesful completion, terminated when max\_iter iterations reached.
- 2: Succesful completion, terminated when max\_t crossed.
- 3: Succesful completion, terminated when all species went extinct.
- -1: Failure, order greater than 3 detected.
- -2: Failure, propensity zero without extinction.

### **6.1.3 Plotting**

To plot the results on the screen, we can simply plot all species concentrations at all the time-points using:

**>>>** sim.plot()

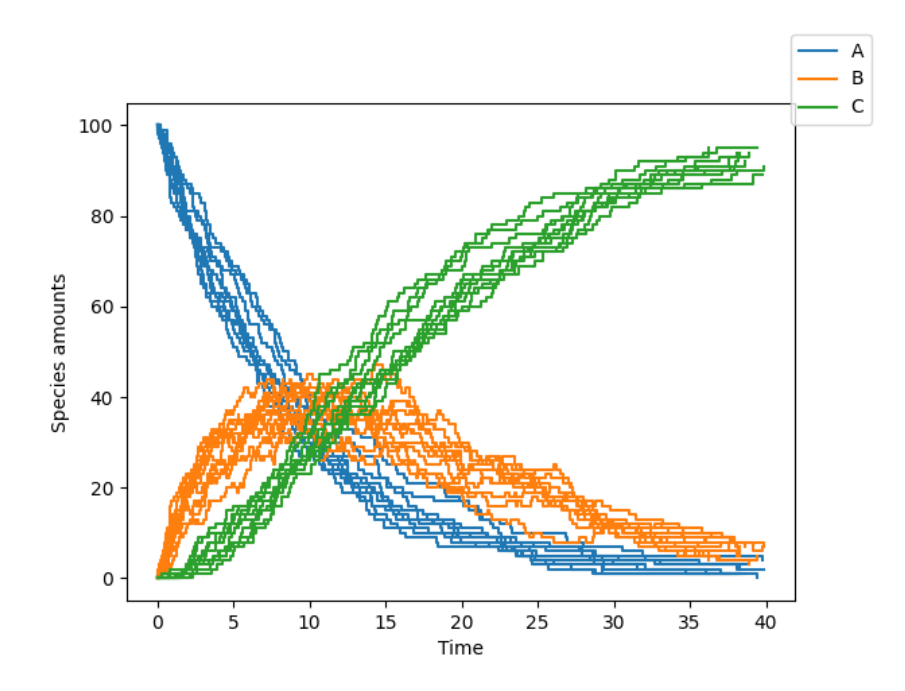

A subset of the species can be plotted along with custom display names by supplying additional arguments to Simulation.plot as follows:

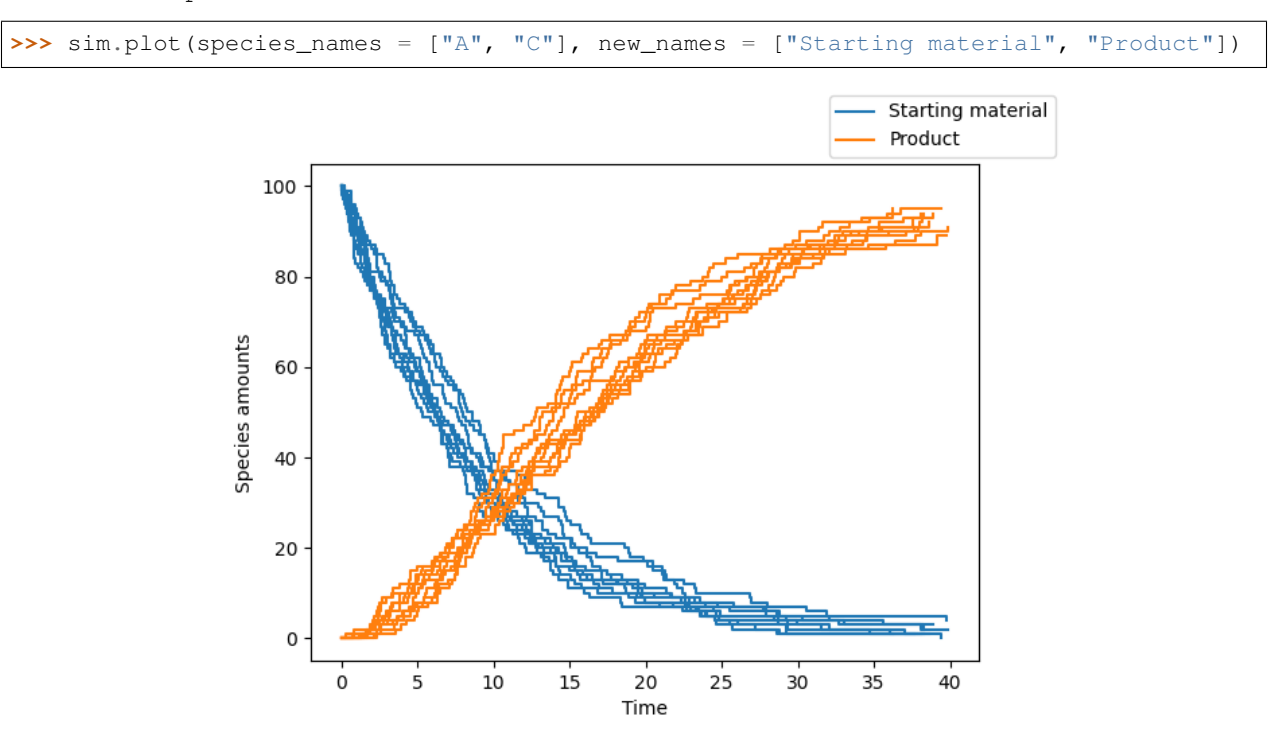

By default, calling the plot object returns the matplotlib figure and axis objects. To display the plot, we just do:

```
>>> sim.plot()
>>> import matplotlib.pyplot as plt
>>> plt.show()
```
Instead to save the figure directly to a file, we do:

```
>>> sim.plot()
>>> import matplotlib.pyplot as plt
>>> plt.savefig("plot.png")
```
Simulation.**plot**(*species\_names: list = None*, *new\_names: list = None*) Plot the simulation

#### **Parameters**

- **species\_names** (list, optional) The names of the species to be plotted (list of str). The default is None and plots all species.
- **new\_names** (list, optional) The names of the species to be plotted. The default is "xi" for species i.

Returns

- fig (*class 'matplotlib.figure.Figure'*) Figure object of the generated plot.
- ax (*class 'matplotlib.axes.\_subplots.AxesSubplot*) Axis objected of the generated plot.

#### Note:

1. The sim.plot method needs to be run after running sim.simulate

2. More detailed plots can be created manually by accessing the sim.results object

### **6.1.4 Accessing the results**

The results of the simulation can be retrieved by accessing the Results object as

```
>>> results = sim.results
   >>> results
   \leqResults species=('A', 'B', 'C') n_rep=10algorithm=direct sim_seeds=[8325804]
˓→1484405 2215104 5157699 8222403 7644169 5853461 6739698 374564
2832983]>
```
The Results object provides abstractions for easy retrieval and iteration over the simulation results. For example you can iterate over every run of the simulation using

```
>>> for x, t, status in results:
... pass
```
You can access the results of the n th run by

**>>>** nth\_result = results[n]

You can also access the final states of all the simulation runs by

```
>>> final_times, final_states = results.final
# final times of each repetition
>>> final_times
array([6.23502469, 7.67449057, 6.15181435, 8.95810706, 7.12055223,
   7.06535004, 6.07045973, 7.67547689, 9.4218006 , 9.00615099])
# final states of each repetition
```
(continues on next page)

(continued from previous page)

<span id="page-25-1"></span>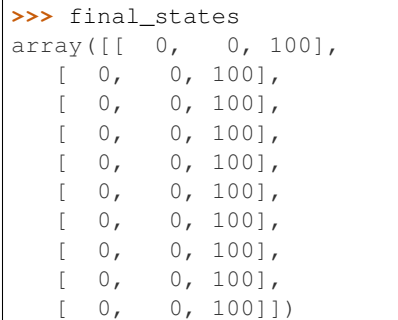

You can obtain the state of the system at a particular time using the get\_state method. For example to get the state of the system at time  $t=5.0$  for each repetition:

```
>>> results.get_state(5.0)
[array([ 1, 4, 95]),
array([ 1, 2, 97]),
array([ 0, 2, 98]),
array([ 3, 4, 93]),
array([ 0, 3, 97]),
array([ 0, 2, 98]),
array([ 1, 1, 98]),
array([ 0, 4, 96]),
array([ 1, 6, 93]),
array([ 1, 3, 96])]
```
Additionally, you can also access a particular species' trajectory through time across all simulations with the get species function as follows:

```
>>> results.get_species(["A", "C"])
```
This will return a list with a numpy array for each repetition. We use a list here instead of higher dimensional ndarray for the following reason: any two repetitions of a stochastic simulation need not return the same number of time steps.

```
class cayenne.results.Results(species_names: List[str], rxn_names: List[str], t_list:
                                       List[numpy.ndarray], x_list: List[numpy.ndarray], status_list:
                                       List[int], algorithm: str, sim_seeds: List[int])
```
A class that stores simulation results and provides methods to access them

#### **Parameters**

- **species\_names** (List [str]) List of species names
- **rxn\_names** (List[str]) List of reaction names
- **t\_list**  $(List|float)$  List of time points for each repetition
- **x\_list** (List [np.ndarray]) List of system states for each repetition
- status\_list  $(List(int)) List$  of return status for each repetition
- **algorithm**  $(str)$  Algorithm used to run the simulation
- $\sin$  seeds (List [int]) List of seeds used for the simulation

### <span id="page-26-2"></span>**Notes**

The status indicates the status of the simulation at exit. Each repetition will have a status associated with it, and these are accessible through the status\_list.

- 1: Succesful completion, terminated when max\_iter iterations reached.
- 2: Succesful completion, terminated when max\_t crossed.
- 3: Succesful completion, terminated when all species went extinct.
- -1: Failure, order greater than 3 detected.
- -2: Failure, propensity zero without extinction.

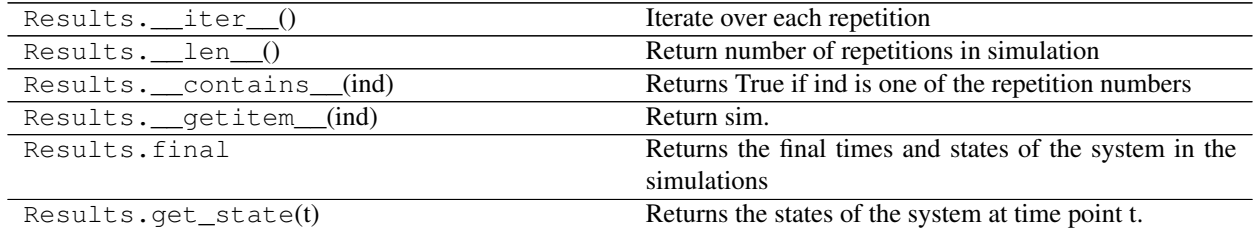

## **6.1.5 Algorithms**

The Simulation class currently supports the following algorithms (see *[Algorithms](#page-26-0)*):

- 1. *[Gillespie's direct method](#page-26-1)*
- 2. *[Tau leaping method method](#page-27-0)*
- 3. *[Adaptive tau leaping method \(experimental\)](#page-28-0)*

You can change the algorithm used to perform a simulation using the algorithm argument

**>>>** sim.simulate(max\_t=150, max\_iter=1000, n\_rep=10, algorithm="tau\_leaping")

# <span id="page-26-0"></span>**6.2 Algorithms**

cayenne currently has 3 algorithms:

- 1. *[Gillespie's direct method \(direct\)](#page-26-1)* (accurate, may be slow)
- 2. *[Tau leaping method \(tau\\_leaping\)](#page-27-0)* (approximate, faster, needs to be tuned)
- 3. *[Adaptive tau leaping method \(experimental, tau\\_adaptive\)](#page-28-0)* (approximate, faster, largely self-tuning)

Methods are described more in depth below.

## <span id="page-26-1"></span>**6.2.1 Gillespie's direct method (direct)**

Implementation of Gillespie's Direct method. This is an exact simulation algorithm that simulates each reaction step. This makes it slower than other methods, but it's a good place to start.

#### <span id="page-27-2"></span>**class** cayenne.algorithms.**direct**

Runs the Direct Stochastic Simulation Algorithm[1](#page-27-1)

#### **Parameters**

- **react\_stoic** ((ns, nr) ndarray) A 2D array of the stoichiometric coefficients of the reactants. Reactions are columns and species are rows.
- **prod\_stoic** ((ns, nr) ndarray) A 2D array of the stoichiometric coefficients of the products. Reactions are columns and species are rows.
- **init\_state** ((ns,) ndarray) A 1D array representing the initial state of the system.
- **k\_det** ((nr,) ndarray) A 1D array representing the deterministic rate constants of the system.
- **max**  $\mathbf{t}$  (float) The maximum simulation time to run the simulation for.
- $\text{max}$  iter (int) The maximum number of iterations to run the simulation for.
- **volume** ( $f$ loat) The volume of the reactor vessel which is important for second and higher order reactions. Defaults to 1 arbitrary units.
- **seed** (int) The seed for the numpy random generator used for the current run of the algorithm.
- **chem\_flag** (bool) If True, divide by Na (Avogadro's constant) while calculating stochastic rate constants. Defaults to False.

#### Returns

- t (*ndarray*) Numpy array of the times.
- x (*ndarray*) Numpy array of the states of the system at times in in t.
- status (*int*) Indicates the status of the simulation at exit.
	- 1 Succesful completion, terminated when max\_iter iterations reached.
	- 2 Succesful completion, terminated when max\_t crossed.
	- 3 Succesful completion, terminated when all species went extinct.
	- -1 Failure, order greater than 3 detected.
	- -2 Failure, propensity zero without extinction.

#### **References**

### <span id="page-27-0"></span>**6.2.2 Tau leaping method (tau\_leaping)**

Implementation of the [tau leaping algorithm.](https://en.wikipedia.org/wiki/Tau-leaping) This is an approximate method that needs to be tuned to the system at hand (by modifying the time step or the tau parameter). A default tau=0.1 is assumed by cayenne. This algorithm is approximate and faster than the Direct algorithm, but it must be used with caution. Smaller time steps make the simulation more accurate, but increase the code run time. Larger time steps makes the simulations less accurate and speeds up code run time.

#### **class** cayenne.algorithms.**tau\_leaping**

Runs the Tau Leaping Simulation Algorithm. Exits if negative population encountered.

<span id="page-27-1"></span><sup>&</sup>lt;sup>1</sup> Gillespie, D.T., 1976. A general method for numerically simulating the stochastic time evolution of coupled chemical reactions. J. Comput. Phys. 22, 403–434. doi:10.1016/0021-9991(76)90041-3.

#### <span id="page-28-2"></span>**Parameters**

- **react\_stoic** ((ns, nr) ndarray) A 2D array of the stoichiometric coefficients of the reactants. Reactions are columns and species are rows.
- **prod\_stoic** ((ns, nr) ndarray) A 2D array of the stoichiometric coefficients of the products. Reactions are columns and species are rows.
- **init\_state** ((ns,) ndarray) A 1D array representing the initial state of the system.
- **k\_det** ((nr,) ndarray) A 1D array representing the deterministic rate constants of the system.
- $\tan(f$ loat) The constant time step used to tau leaping.
- **max\_t** (float) The maximum simulation time to run the simulation for.
- **volume** ( $f$ loat) The volume of the reactor vessel which is important for second and higher order reactions. Defaults to 1 arbitrary units.
- **seed** (int) The seed for the numpy random generator used for the current run of the algorithm.
- **chem\_flag** (bool) If True, divide by Na (Avogadro's constant) while calculating stochastic rate constants. Defaults to False.

#### Returns

- t (*ndarray*) Numpy array of the times.
- x (*ndarray*) Numpy array of the states of the system at times in in *t*.
- status (*int*) Indicates the status of the simulation at exit.
	- 1: Succesful completion, terminated when *max\_iter* iterations reached.
	- 2: Succesful completion, terminated when *max\_t* crossed.
	- 3: Succesful completion, terminated when all species went extinct.
	- -1: Failure, order greater than 3 detected.
	- -2: Failure, propensity zero without extinction.
	- -3: Negative species count encountered.

### <span id="page-28-0"></span>**6.2.3 Adaptive tau leaping method (experimental, tau\_adaptive)**

Experimental implementation of the [tau adaptive algorithm.](https://doi.org/10.1063/1.2159468) This is an approximate method that builds off the tau\_leaping method. It self-adapts the value of tau over the course of the simulation. For sytems with a small number of molecules, it will be similar in speed to the direct method. For systems with a large number of molecules, it will be much faster than the direct method.

```
class cayenne.algorithms.tau_adaptive
```
Runs the adaptive tau leaping simulation algorithm<sup>[2](#page-28-1)</sup>

#### **Parameters**

• **react\_stoic** ((ns, nr) ndarray) – A 2D array of the stoichiometric coefficients of the reactants. Reactions are columns and species are rows.

<span id="page-28-1"></span><sup>2</sup> Cao, Y., Gillespie, D.T., Petzold, L.R., 2006. Efficient step size selection for the tau-leaping simulation method. J. Chem. Phys. 124, 044109. doi:10.1063/1.2159468

- **prod** stoic ((ns,  $nr$ ) ndarray) A 2D array of the stoichiometric coefficients of the products. Reactions are columns and species are rows.
- **init\_state** ((ns,) ndarray) A 1D array representing the initial state of the system.
- $k\_det$  ((nr,) ndarray) A 1D array representing the deterministic rate constants of the system.
- **hor** A 1D array of the highest order reaction in which each species appears.
- **nc** (int) The criticality threshold. Reactions with that cannot fire more than nc times are deemed critical.
- **epsilon**  $(f$ loat) The epsilon used in tau-leaping, measure of the bound on relative change in propensity.
- **max\_t** ( $f$ loat) The maximum simulation time to run the simulation for.
- **max\_iter** (int) The maximum number of iterations to run the simulation for.
- **volume** ( $f$ loat) The volume of the reactor vessel which is important for second and higher order reactions. Defaults to 1 arbitrary units.
- **seed** (int) The seed for the numpy random generator used for the current run of the algorithm.
- **chem\_flag** (bool) If True, divide by Na (Avogadro's constant) while calculating stochastic rate constants. Defaults to False.

#### Returns

- t (*ndarray*) Numpy array of the times.
- x (*ndarray*) Numpy array of the states of the system at times in in t.
- status (*int*) Indicates the status of the simulation at exit.
	- 1 Succesful completion, terminated when max\_iter iterations reached.
	- 2 Succesful completion, terminated when max\_t crossed.
	- 3 Succesful completion, terminated when all species went extinct.
	- -1 Failure, order greater than 3 detected.
	- -2 Failure, propensity zero without extinction.
	- -3 Negative species count encountered

#### **References**

## **6.3 Examples**

Here we discuss some example systems and how to code them up using cayenne.

### **6.3.1 Zero order system**

```
\phi \stackrel{k_1}{\longrightarrow} Ak_1 = 1.1
```

$$
A(t=0) = 100
$$

This can be coded up with:

```
>>> from cayenne import Simulation
>>> model_str = """
        const compartment comp1;
        comp1 = 1.0; # volume of compartmentr1: \Rightarrow A; k1;k1 = 1.1;chem_flag = false;
        A = 100;^{\mathrm{m}} ""
>>> sim = Simulation.load_model(model_str, "ModelString")
>>> sim.simulate()
>>> sim.plot()
```
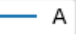

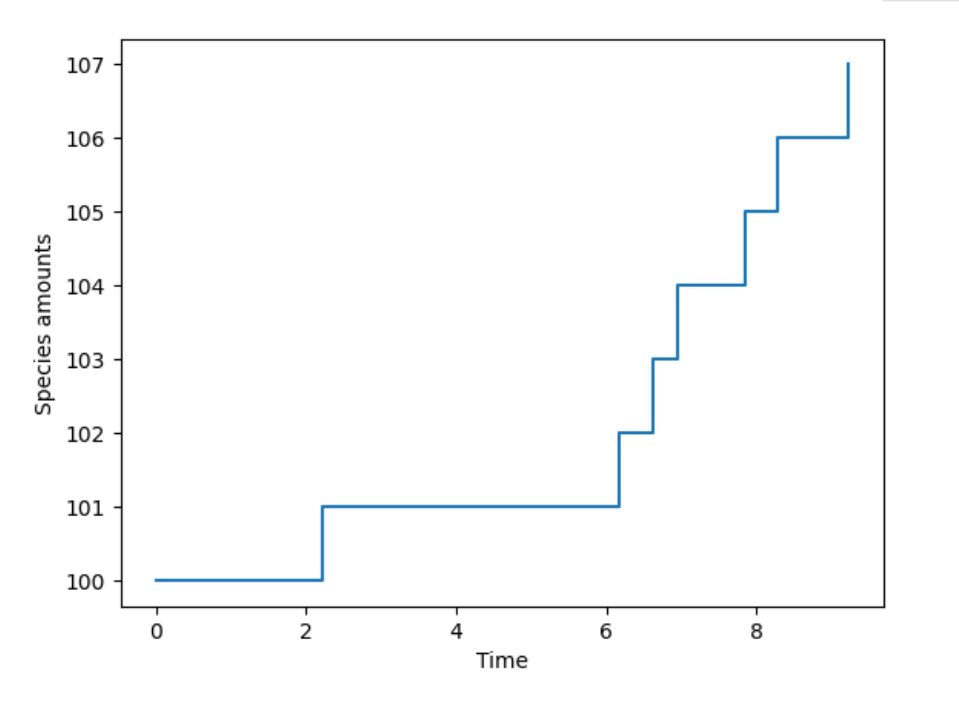

### **6.3.2 First order system**

$$
A \xrightarrow{k_1} B
$$

$$
k_1 = 1.1
$$

$$
A(t = 0) = 100
$$

$$
B(t = 0) = 20
$$

This can be coded up with:

```
>>> from cayenne import Simulation
>>> model_str = """
        const compartment comp1;
        comp1 = 1.0; # volume of compartmentr1: A \Rightarrow B; k1;k1 = 1.1;chem_flag = false;
        A = 100;B = 20;" " " " ">>> sim = Simulation.load_model(model_str, "ModelString")
>>> sim.simulate()
>>> sim.plot()
```
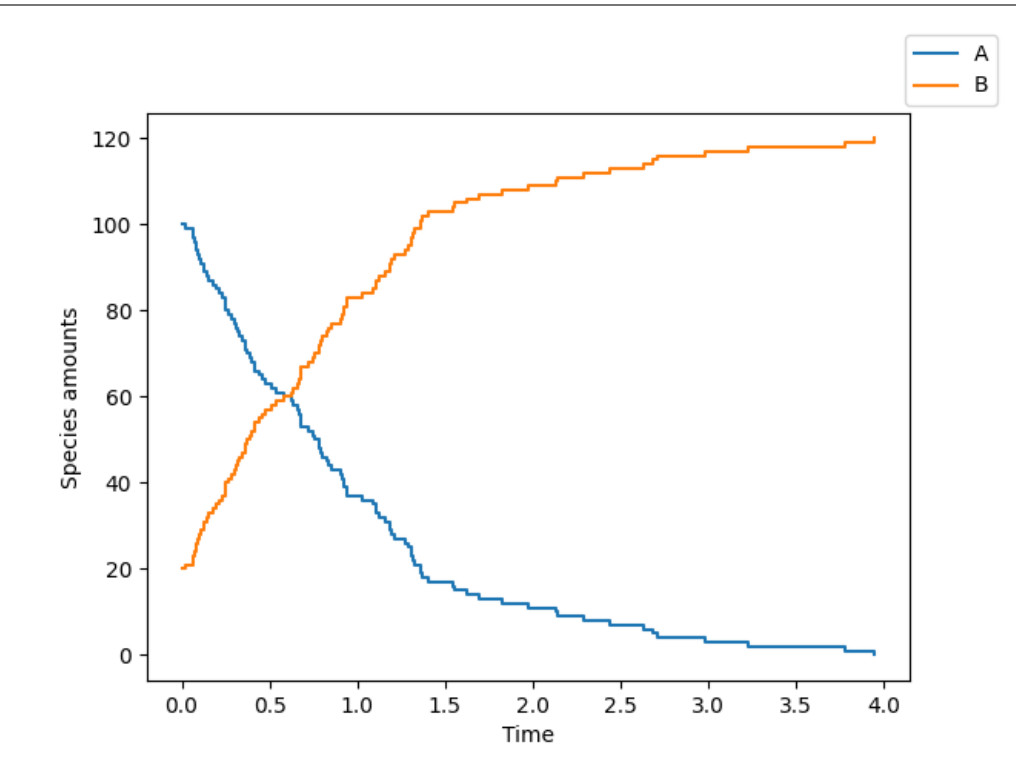

Suppose you want to use the  $\text{tau}\_\text{e}$  repring algorithm, run 20 repetitions and plot only species  $B$ . Then do:

```
>>> sim.simulate(algorithm="tau_leaping", n_rep=20)
>>> sim.plot(species_names=["B"], new_names=["Species B"])
```
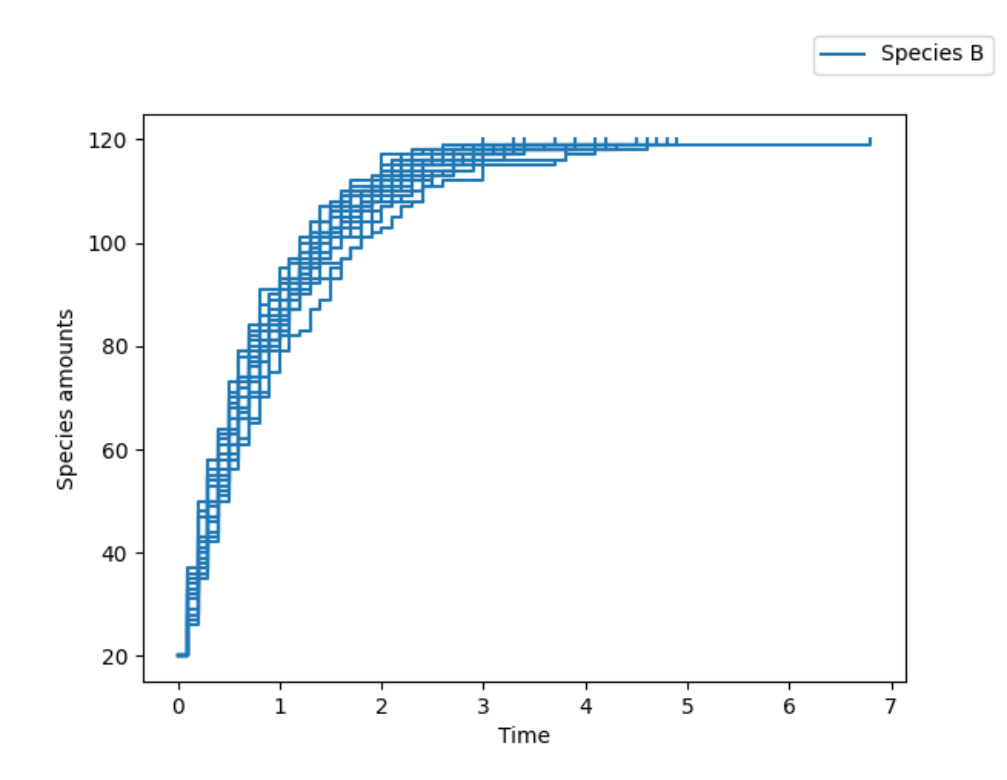

**6.3.3 Enzyme kinetics (second order system with multiple reactions)**

Binding :  $S + E \stackrel{k_1}{\longrightarrow} SE$ Dissociation :  $SE \stackrel{k2}{\longrightarrow} S + E$ Conversion :  $SE \stackrel{k3}{\longrightarrow} P + E$ 

```
k1 = 0.006k2 = 0.005k3 = 0.1S(t = 0) = 200E(t = 0) = 50SE(t = 0) = 0P(t = 0) = 0
```
This can be coded up with:

```
>>> from cayenne import Simulation
>>> model_str = """
        const compartment comp1;
        comp1 = 1.0; # volume of compartment
        binding: S + E \implies SE; k1;dissociation: SE \Rightarrow S + E; k2;
        conversion: SE \Rightarrow P + E; k3;
        k1 = 0.006;
```
(continues on next page)

(continued from previous page)

```
k2 = 0.005;k3 = 0.1;chem_flag = false;
        S = 200;E = 50;SE = 0;P = 0;"""
>>> sim = Simulation.load_model(model_str, "ModelString")
>>> sim.simulate(max_t=50, n_rep=10)
>>> sim.plot()
```
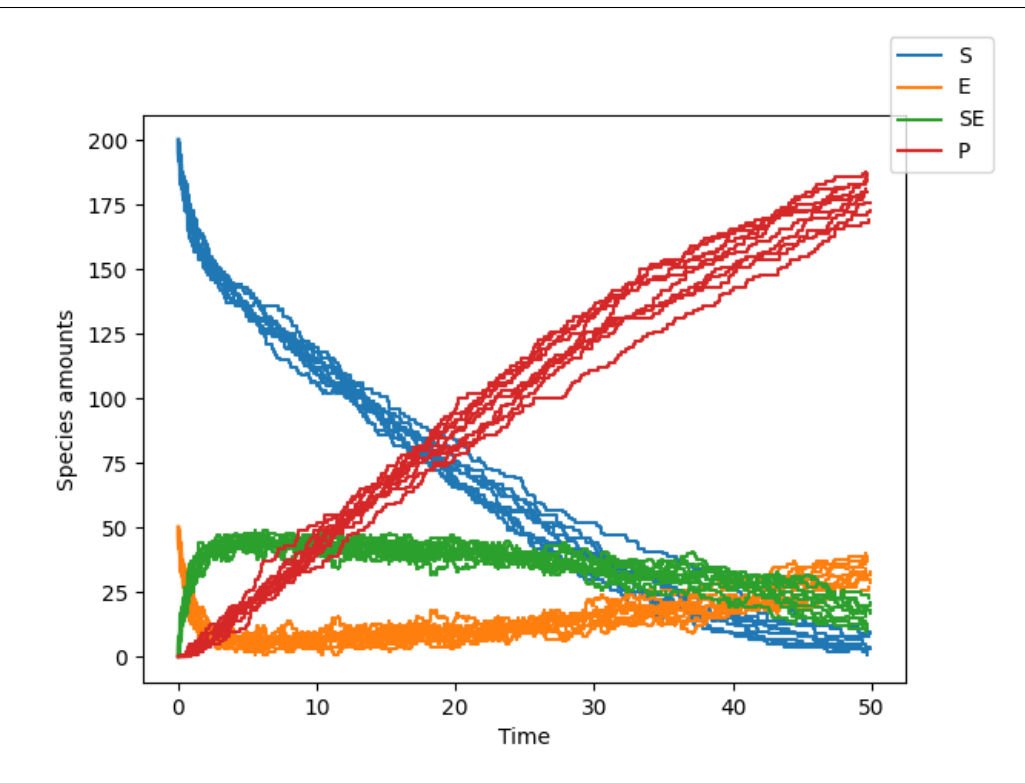

Since this is a second order system, the size of the system affects the reaction rates. What happens in a larger system?

```
>>> from cayenne import Simulation
>>> model_str = """
        const compartment comp1;
        comp1 = 5.0; # volume of compartmentbinding: S + E \implies SE; k1;dissociation: SE \Rightarrow S + E; k2;
        conversion: SE \Rightarrow P + E; k3;
        k1 = 0.006;k2 = 0.005;k3 = 0.1;chem_flag = false;
        S = 200;E = 50;
```
(continues on next page)

(continued from previous page)

```
SE = 0;P = 0;" ">>> sim = Simulation.load_model(model_str, "ModelString")
>>> sim.simulate(max_t=50, n_rep=10)
    >>> sim.plot()
```
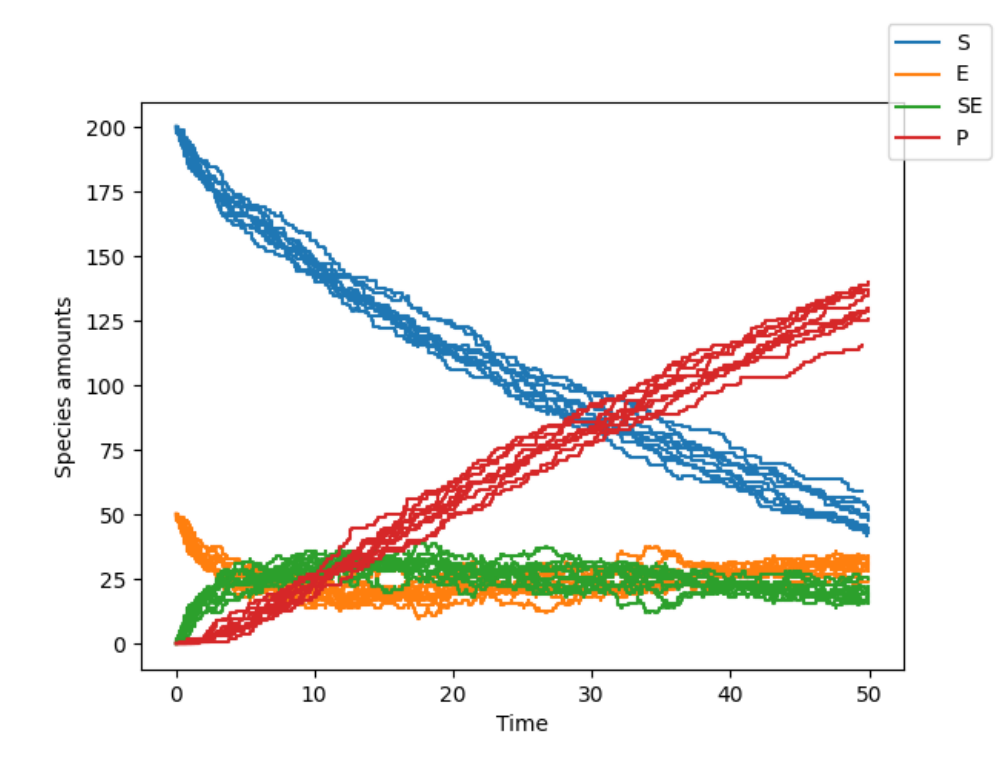

Here we see that the reaction proceeds slower. Less of the product is formed by  $t = 50$  compared to the previous case.

# **6.4 Contributing**

Contributions are welcome, and they are greatly appreciated! Every little bit helps, and credit will always be given. You can contribute in many ways:

## **6.4.1 Types of Contributions**

### **Report Bugs**

Report bugs at [https://github.com/dileep-kishore/cayenne/issues.](https://github.com/dileep-kishore/cayenne/issues)

If you are reporting a bug, please include:

- Your operating system name and version.
- Any details about your local setup that might be helpful in troubleshooting.
- Detailed steps to reproduce the bug.

#### **Fix Bugs**

Look through the GitHub issues for bugs. Anything tagged with "bug" and "help wanted" is open to whoever wants to implement it.

#### **Implement Features**

Look through the GitHub issues for features. Anything tagged with "enhancement" and "help wanted" is open to whoever wants to implement it.

#### **Write Documentation**

Stochastic Simulation Algorithms in Python could always use more documentation, whether as part of the official Stochastic Simulation Algorithms in Python docs, in docstrings, or even on the web in blog posts, articles, and such.

#### **Submit Feedback**

The best way to send feedback is to file an issue at [https://github.com/dileep-kishore/cayenne/issues.](https://github.com/dileep-kishore/cayenne/issues)

If you are proposing a feature:

- Explain in detail how it would work.
- Keep the scope as narrow as possible, to make it easier to implement.
- Remember that this is a volunteer-driven project, and that contributions are welcome :)

### **6.4.2 Get Started!**

Ready to contribute? Here's how to set up *cayenne* for local development.

- 1. Fork the *cayenne* repo on GitHub.
- 2. Clone your fork locally:

\$ git clone git@github.com:your\_name\_here/cayenne.git

3. Install your local copy into a virtualenv. Assuming you have virtualenvwrapper installed, this is how you set up your fork for local development:

```
$ mkvirtualenv cayenne
$ cd cayenne/
$ python setup.py develop
```
4. Create a branch for local development:

\$ git checkout -b name-of-your-bugfix-or-feature

Now you can make your changes locally.

5. When you're done making changes, check that your changes pass flake8 and the tests, including testing other Python versions with tox:

```
$ flake8 cayenne tests
$ python setup.py test or py.test
$ tox
```
To get flake8 and tox, just pip install them into your virtualenv.

6. Commit your changes and push your branch to GitHub:

```
$ git add .
$ git commit -m "Your detailed description of your changes."
$ git push origin name-of-your-bugfix-or-feature
```
7. Submit a pull request through the GitHub website.

### **6.4.3 Pull Request Guidelines**

Before you submit a pull request, check that it meets these guidelines:

- 1. The pull request should include tests.
- 2. If the pull request adds functionality, the docs should be updated. Put your new functionality into a function with a docstring, and add the feature to the list in README.rst.
- 3. The pull request should work for Python 2.7, 3.4, 3.5 and 3.6, and for PyPy. Check [https://travis-ci.org/](https://travis-ci.org/dileep-kishore/cayenne/pull_requests) [dileep-kishore/cayenne/pull\\_requests](https://travis-ci.org/dileep-kishore/cayenne/pull_requests) and make sure that the tests pass for all supported Python versions.

### **6.4.4 Tips**

To run a subset of tests:

```
$ py.test tests.test_cayenne
```
### **6.4.5 Deploying**

A reminder for the maintainers on how to deploy. Make sure all your changes are committed (including an entry in HISTORY.rst). Then run:

```
$ bumpversion patch # possible: major / minor / patch
$ git push
$ git push --tags
```
Travis will then deploy to PyPI if tests pass.

## **6.5 Credits**

### **6.5.1 Development Lead**

- Dileep Kishore [<k.dileep1994@gmail.com>](mailto:k.dileep1994@gmail.com)
- Srikiran Chandrasekaran [<srikiranc@gmail.com>](mailto:srikiranc@gmail.com)

### **6.5.2 Contributors**

None yet. Why not be the first?

# Index

# <span id="page-38-0"></span>C

cayenne.algorithms.direct (*module*), [23](#page-26-2) cayenne.algorithms.tau\_adaptive (*module*), [25](#page-28-2) cayenne.algorithms.tau\_leaping (*module*), [24](#page-27-2)

# D

direct (*class in cayenne.algorithms*), [23](#page-26-2)

# P

plot() (*cayenne.simulation.Simulation method*), [21](#page-24-0)

# R

results (*cayenne.simulation.Simulation attribute*), [18](#page-21-1) Results (*class in cayenne.results*), [22](#page-25-1)

# S

simulate() (*cayenne.simulation.Simulation method*), [18](#page-21-1) Simulation (*class in cayenne.simulation*), [17](#page-20-0)

# T

tau\_adaptive (*class in cayenne.algorithms*), [25](#page-28-2) tau\_leaping (*class in cayenne.algorithms*), [24](#page-27-2)